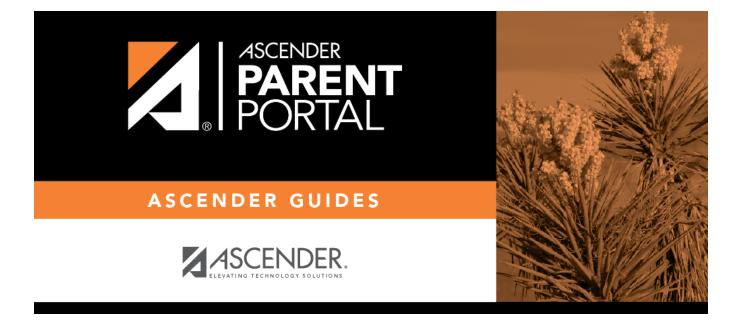

**Admin - Form Usage - Form Completion Data** 

### **Table of Contents**

| Admin - Form Usage - Form Completion Data |  |  |
|-------------------------------------------|--|--|
|-------------------------------------------|--|--|

PP

# Admin - Form Usage - Form Completion Data

#### ASCENDER ParentPortal Admin > Form Management > Form Usage > Form Completion Data

This page is only available to users who log on to ASCENDER ParentPortal with a district- or campuslevel security administrator user name.

This section allows you to view data from the Form Acceptance tables. These tables store data that is collected when a parent makes changes online to his student's registration information or accepts the data that is currently stored in the registration tables. You can retrieve and delete data for a specific form for the entire campus or district, as well as by parent.

If you are viewing data at the district or campus level, you can export the report to a spreadsheet.

Note that different options are available depending on your log on access.

|                                         | Select the form for which you want to view acceptance data.<br>Once you select a form, the View at what level field appears. |
|-----------------------------------------|----------------------------------------------------------------------------------------------------|
| Select a level                          |                                                                                                    |
| <b>Total Students Matching Criteria</b> |                                                                                                    |

#### Export data:

| Students With           | Export a list of students who have records indicating that the data has                                              |
|-------------------------|----------------------------------------------------------------------------------------------------|
| Completed Forms         | been accepted (with or without changes).                                                                             |
|                         | The report includes the following data: campus, grade level, student                                                 |
|                         | name, and contact information for the parent/guardian who accepted the                                               |
|                         | form data.                                                                                                    |
| tudents With Incomplete | Export a list of students who do not have records indicating that the data                                           |
| Forms                   | has been accepted.                                                                                                   |
|                         | The report includes the following data: campus, grade level, student name, and the contact information for parent 1. |

• If you are viewing data at the district level, a district-wide report is generated.

• If you are viewing data at the campus level, a campus-wide report is generated.

□ Click the right **Export** button to

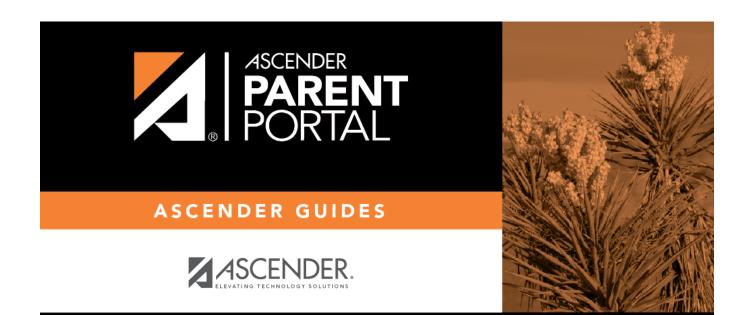

PP

## **Back Cover**